# Руководство по эксплуатации и настройкам контроллера ШДК «MCE Devices» для датчика LSU 4.9 Bosch

## 1.Назначение прибора

Контроллер ШДК датчика LSU 4.9 (далее прибор), предназначен для управления работой широкополосного датчика кислорода и определение содержания остаточного кислорода в отработавших газов (ОГ) двигателей внутреннего сгорания (ДВС). Прибор определяет и передает пользователю параметры содержания кислорода в виде коэффициента содержания кислорода (Lambda) в диапазоне от 0,65 до 1,5 а так же соотношения воздух топливо (Air/Fuel Ratio). Параметр AFR пользователь выбирает сам под различные типы топлива.

Передача данных параметров осуществляется по CAN шине и Serial (RS-232), содержит несколько протоколов передачи данных, таких как Innovate serial (для LogWorks3), CAN ADLM с переключением на любой из 4 банков датчиков, MoTeC с переключением на 2 банка датчиков, и Haltech IQ3. В протоколе MoTeC дополнительно передается такая информация как сопротивление ячейки Нернста, говорящая об температуре датчика и ток насосной ячейки (IP) датчика. Во всех протоколах кроме IQ3 передаются сведения об ошибках датчика и контроллера, и не готовности датчика к работе.

Для контроля работы прибора в конфигуратор встроен включаемый монитор параметров датчика (Lambda и A/F ratio) а также список возникающих ошибок прибора или датчика. Им можно пользоваться как «показометром» для визуальной настройки.

Для контроля Lambda так же, предусмотрен аналоговый выход, по которому можно определять состав смеси.

Для подключения монитора/конфигуратора и для передачи данных по Serial (RS-232) имеется стандартный разъем USBB-1J

Предусмотрена возможность подключения до 6 аналоговых входов. Эта опция идет как доп и оговаривается отдельно при заказе.

#### 2.Комплектация и характеристики прибора

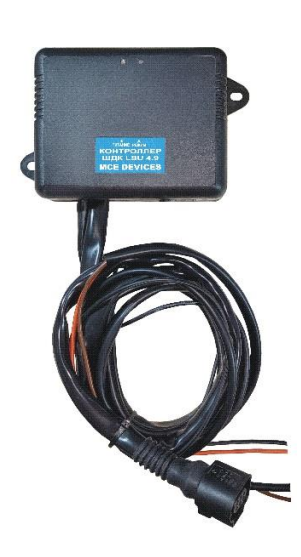

Базовая комплектация прибора: Корпус прямоугольный из ABS ударопрочного пластика размером 115 Х 90 Х 37 мм с фланцами крепления под винт 5 мм расположенными по диагонали на нижней площадке корпуса. Кабель датчика LSU 4.9 с разъемом общей длинной 1 метр. Кабель питания, два провода 0,75 мм2, общей длинной 1 метр. Кабель CAN витая пара 0,35 мм2 каждый провод, общей длинной 1 метр. Кабель аналогового выхода экранированный провод две жилы 0,35, красный сигнал, экран масса датчиков.

ВНИМАНИЕ!!! Как доп возможно изменение длинны этих кабелей до 2 метров, или дополнение аналоговыми входами. Все эти операции

проводятся за дополнительную плату, и оговариваются до начала производства прибора.

Диапазон напряжений питания прибора 9,5 – 16,5 Вольт. Ток питания прибора, блок контроллеров 30-50 мА, блока датчика до 4 Ампер в режиме прогрева датчика, и 0,5 -2 Ампер в режиме поддержания нагрева датчика. Таким образом общий максимальный ток потребления прибора составляет до 4,1 Ампер при напряжении питания 16,5 Вольт.

## 3.Подключение прибора и конфигурирование.

Прибор следует подключать к питающим цепям автомобиля через предохранитель 10 Ампер. Подключаться нужно к цепям способным отдавать без потерь до 5 Ампер постоянного тока. Массу прибора лучше всего подключить к блоку двигателя или к минусу АКБ. Это обеспечит надежность работы, и правильность передачи данных (особенно не аналоговом выходе) всего прибора в целом. Плюс питания должен отключатся вместе с зажиганием автомобиля или отдельным тумблером, иначе прибор будет работать постоянно. Есть защита от «переполюсовки», если прибор не работает, просто поменяйте местами провода питания. Коричневый провод масса, оранжевый плюс питания.

Подключение к CAN шине, красный CAN-H, черный CAN-L, в приборе установлен терминирующий резистор 150 Ом, чего вполне достаточно для работы CAN шины «в холостую».

Подключение к Serial (RS-232) производится стандартным кабелем USB (нет в комплекте), например, от принтера.

ВНИМАНИЕ!!! При подключение аналогового выхода контроллера к ECU обязательно соблюдайте следующее правило. Подключать экранный провод и одновременно массу сигнала НЕОБХОДИМО только к массе датчиков автомобиля, иначе возникнут сильные искажения передаваемого сигнала. Масса аналогового сигнала в приборе развязана с общей специальными фильтрами, несмотря на то, что имеет общий с ней потенциал!

Для калибровки диапазона работы аналогового выхода, имеется три калибровочных режима. 0,65 Вольт, что соответствует 0,65 Лямбды, 1.00 вольт, что соответствует 1,0 Лямбды, и 1,50 вольт, что соответствует 1,5 Лямбды. Каждая калибровочная функция выбирается в конфигураторе справа внизу, и активируется кнопкой «Калибровка ан. вых.». Время калибровки составляет 10 сек, на это время правый светодиод не светится, по прошествии этого времени, прибор продолжает работу в заданном режиме.

Правая сторона: Конфигурация, 1-определение СОМ порта подключенного к прибору, 2-Кнопка остановки работы прибора для конфигурации (постоянно горит зеленым правый светодиод, если определен СОМ порт), 3-Запись и старт работы прибора, 4- Выбор скорости CAN, 5-Выбор CAN протоколов, 6-Выбор Serial протоколов или их отключение, 7-Ввод состава Альфы для разных типов топлива (вручную, с шагом 0,1), 8- Ввод Лямбды Аварии для аналогового выхода (в случае ошибки, на выходе будет именно это значение, шаг установки 0,01), 9-Включение монитора данных (доступен в режимах «LC1 Innovate» и «Режим монитора»), 10-Выключение монитора, 11-Выбор и включение калибровки аналогового выхода.

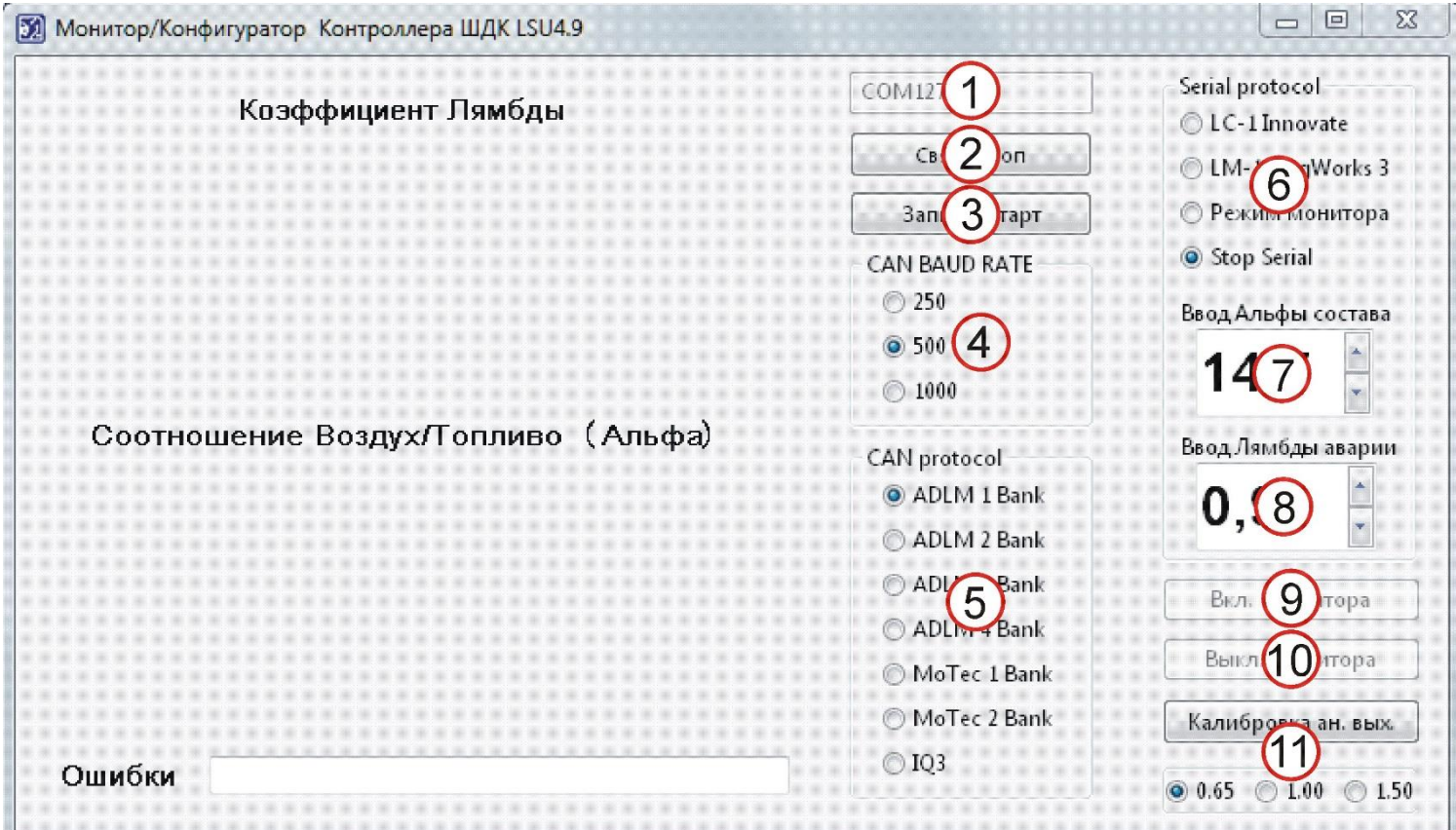

Что бы включить режим монитора или конфигуратора прибора, следует соединить USB кабелем прибор с одним из портов РС. При этом должен определиться порт подключения в виде СОМ порта. Если этот не происходит, следует установить драйверы FTDI с нашего сайта или скачать у производителя. После определения СОМ следует подключить прибор к питанию. Здесь важно наличие датчика кислорода в разъеме, в режиме прогрева (переключающийся красным правый светодиод) прибор не доступен. Если датчика нет, то это будет бесконечный процесс. Можно прибегнуть к хитрости, в разъем датчика поставить резистор 240-270 ом между 2 и 6 контактом (два крайних со стороны замка разъема). При этом, даже если будет гореть постоянно красным светодиод (без переключения), определение прибора будет доступно. После этого следует запустить конфигуратор. При правильном определении в окошке 1 появится номер порта, к которому подключен прибор, если прибор был в рабочем режиме (три переключения зеленым с паузой), светодиод загорится постоянно зеленым. Все

настройки станут доступными. Выбрав необходимые, следует нажать кнопку 3 и прибор перейдет в рабочий режим с новой конфигурацией. Окна выбора настроек, кроме калибровки ан. выхода, станут недоступными. Если не произошло соединение с контроллером, выключите его питание и включите вновь. После 1-2 сек нажмите на кнопку 2, и дождитесь соединения и остановку прибора для конфигурирования.

Левая сторона: Монитор, в режиме «LC-1 Innovate» или «Режим монитора» Serial (RS-232) протокол, доступна опция «показометра» на левой части монитора конфигуратора. Включать и выключать «показометр» можно кнопками 10 и 11 с первого рисунка.

1-Лямбда состава, 2-Альфа состава, 3-список ошибок.

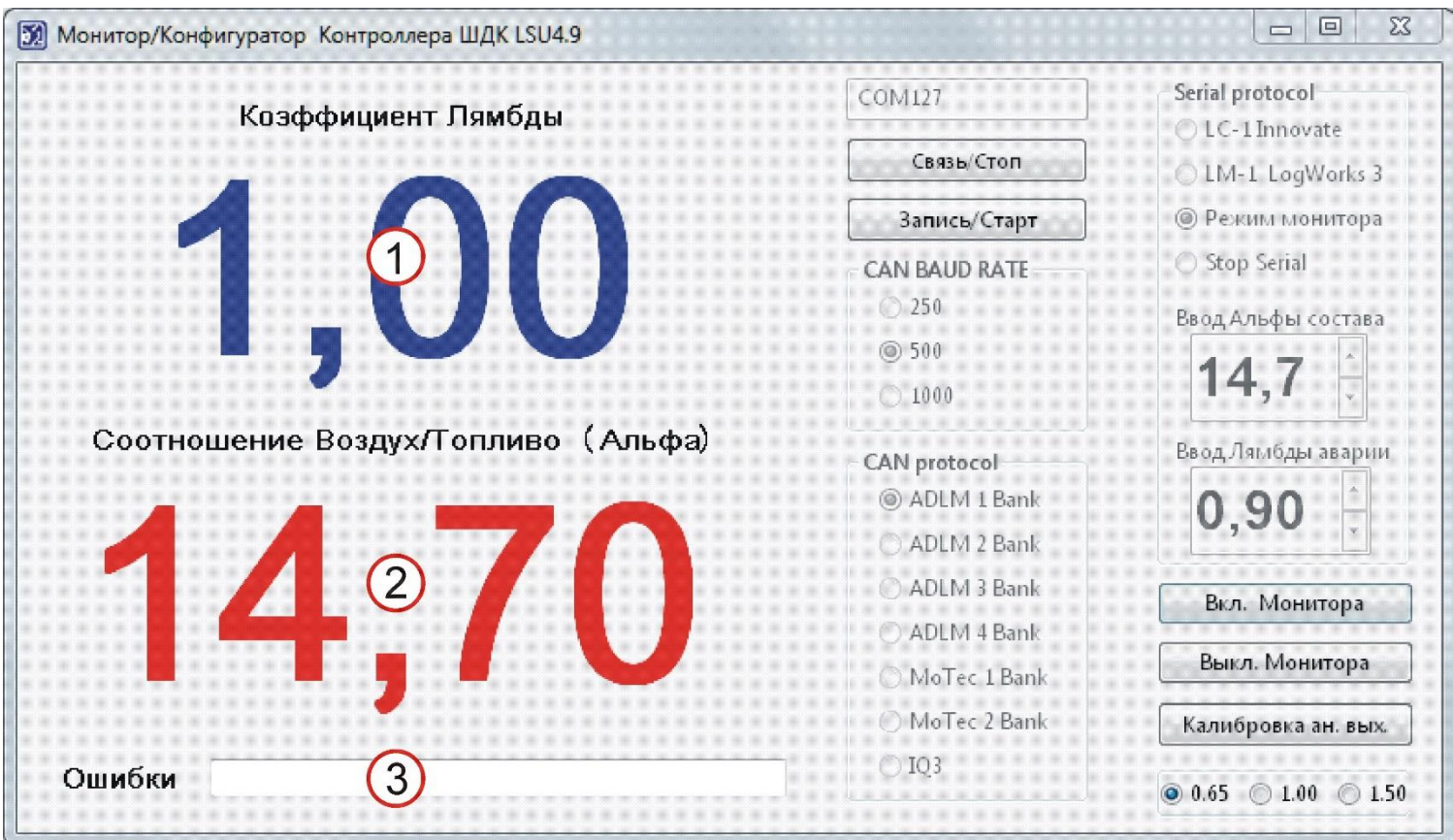

Ввод Альфы состава производится вручную, данные будут отображаться в левом нижнем экране монитора в случае его включения, эти же данные будут передаваться протоколами Serial Innovate LC1 и LM1.

Ввод Лямбды Аварии так же производится вручную, и в случае возникновения ошибки датчика или прибора, будет выводится это значение, которому будет соответствовать так же напряжение на выходе (один в один). С нашей точки зрения это 0,9 Лямбды, поэтому оно заложено изначально.

**Первое подключение прибора:** Подключите питание прибора, соедините необходимые каналы передачи данных с цепями их приема. Для правильной работы CAN **не следует** одновременно с ним использовать подключение аналогового выхода.

Это может привести к ошибкам в CAN шине, и сбою в работе. Для полноценной работы CAN протокола, следует так же остановить Serial (RS-232), иначе при формировании пакета Serial возникает дополнительная задержка CAN передачи. Если вы используете только Serial протокол, то дополнительных действий производить не надо, CAN не отключается и не влияет на работу данного протокола или протоколов. При подаче питания на прибор, загорается левый светодиод зеленого цвета, говорящий о правильном питании контроллера. Далее происходит инициализация прибора и при успехе два раза в секунду переключается правый светодиод зеленым цветом, следом идет режим прогрева датчика, этот же светодиод переключается красным цветом примерно два раза в сек. После прогрева датчика, что может занять до 1 минуты, в зависимости от напряжения питания прибора, включается рабочий режим, это же светодиод переключается три раза в сек. зеленым, с паузой около 0,3 сек. Если возникает ошибка датчика или его цепей, светодиод светит постоянно красным цветом до устранения ошибки. Все ошибки динамические, в памяти прибора не сохраняются и удаляются вместе с причиной их возникновения. В результате возникновения ошибок, показания прибора могут быть неточными, их следует игнорировать. Это касается только визуальных показаний монитора, во всех протоколах, кроме IQ3 учитывается возникновение ошибок, и данные коррелируются.

Сигнал аналогового выхода имеет фиксированные значения и соответствует Лямбде состава смеси, то есть 0,65 Вольт равны 0, 65 Лямбды. Соответственно выходной диапазон этого сигнала 0,65-1,50 Вольт.

#### 4.Рекомендации по установке датчика LSU 4.9

При установке датчика в выпускную систему автомобиля рекомендуется придерживаться следующих правил. Датчик не следует располагать в выпускном коллекторе максимально близко к выпускным клапанам. Это может привести к перегреву датчика и его выходу из строя, так как рабочая температура датчика от 600 до 930 С. Лишь на короткое до нескольких секунд время допускается нагрев до 1030 С. Поэтому располагать датчик следует не менее 400 мм от выпускных клапанов.

Для сохранности нагревателя датчика, следует располагать его с углом от горизонтали не менее  $10^0$  как показано на рисунке. Это поможет избежать порчи нагревательного элемента от конденсата влаги на разогреве.

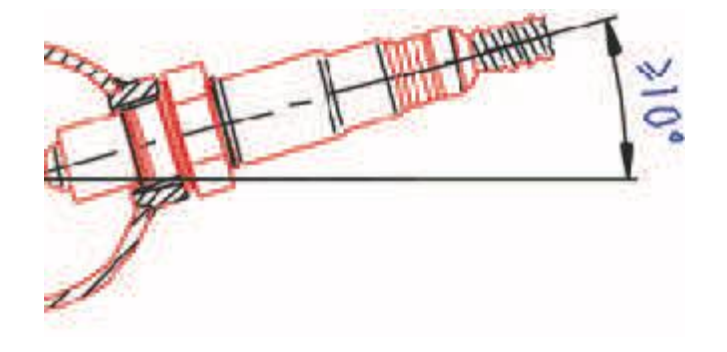

## 5.Гарантийные обязательства

Изготовитель гарантирует безотказную работу прибора при соблюдении норм и правил транспортирования, хранения, монтажа и эксплуатации, изложенных в данном руководстве.

Гарантийный срок эксплуатации 1 год с момента продажи. В течение этого срока изготовитель обязуется производить бесплатный гарантийный ремонт или замену прибора.

Гарантийные обязательства распространяются только на приборы, не имеющие значительные повреждения корпуса, приведшие к его деформации, не имеющие следы воздействия воды и других агрессивных сред на внутренности, и приборы, без измененной схемотехники посторонними лицами.

**Внимание!!! Производитель не несет ответственности за негативные последствия в случае неправильной эксплуатации прибора. Вся ответственность ложиться на пользователя и установщика прибора.**

Дата отпуска со склада\_\_\_\_\_\_\_\_\_\_\_\_\_\_\_\_\_\_\_\_\_Серийный номер\_\_\_\_\_\_\_\_\_\_\_\_\_\_\_\_\_\_\_\_\_\_\_

Дата продажи\_\_\_\_\_\_\_\_\_\_\_\_\_\_\_

По вопросам приобретения и гарантийному обслуживанию обращаться:

**WWW. MCEDEVICES.RU mailto: [info@mcedevices.ru](mailto:info@mcedevices.ru)**